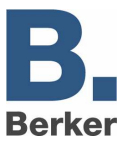

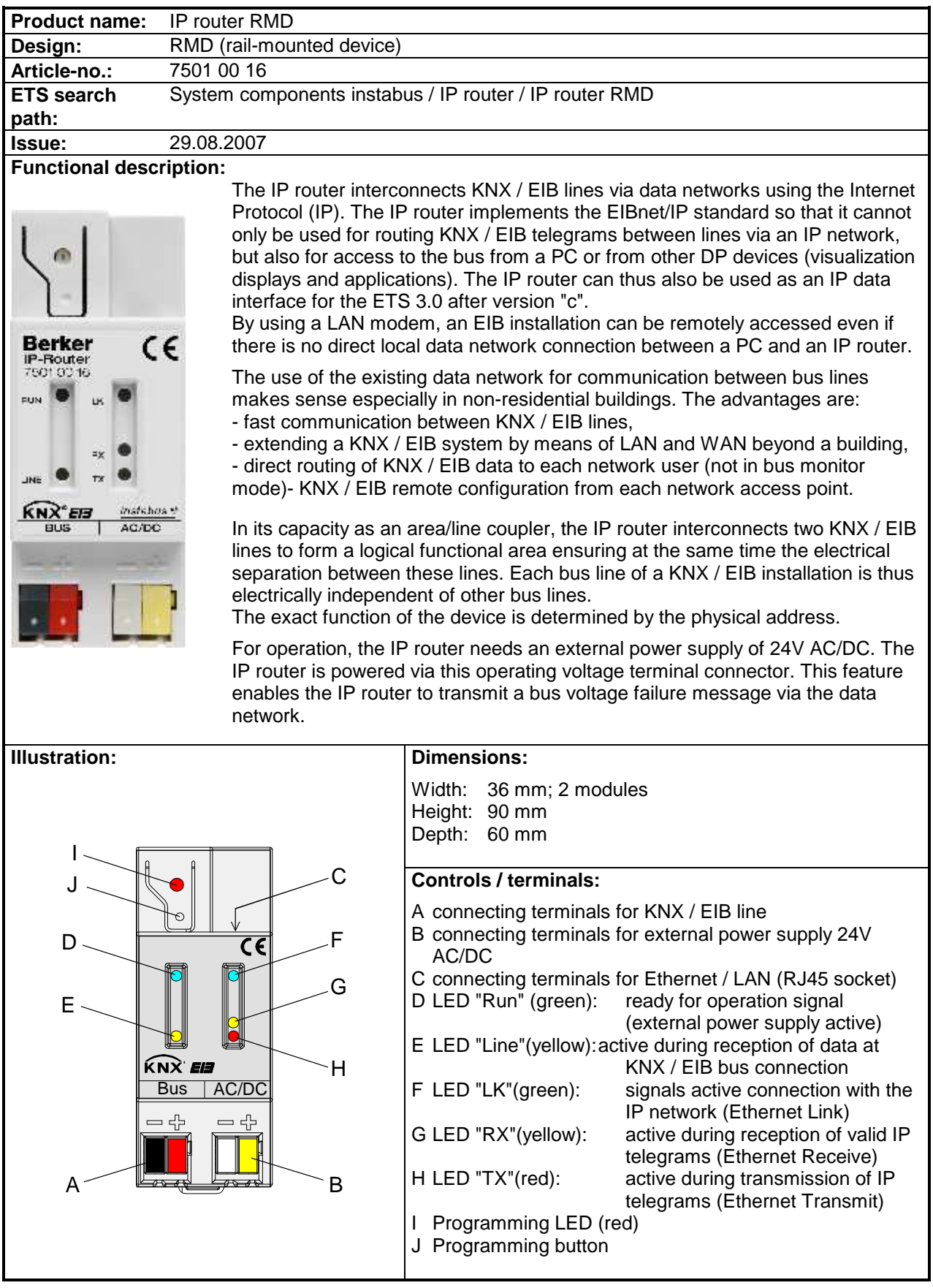

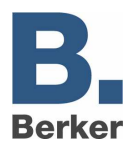

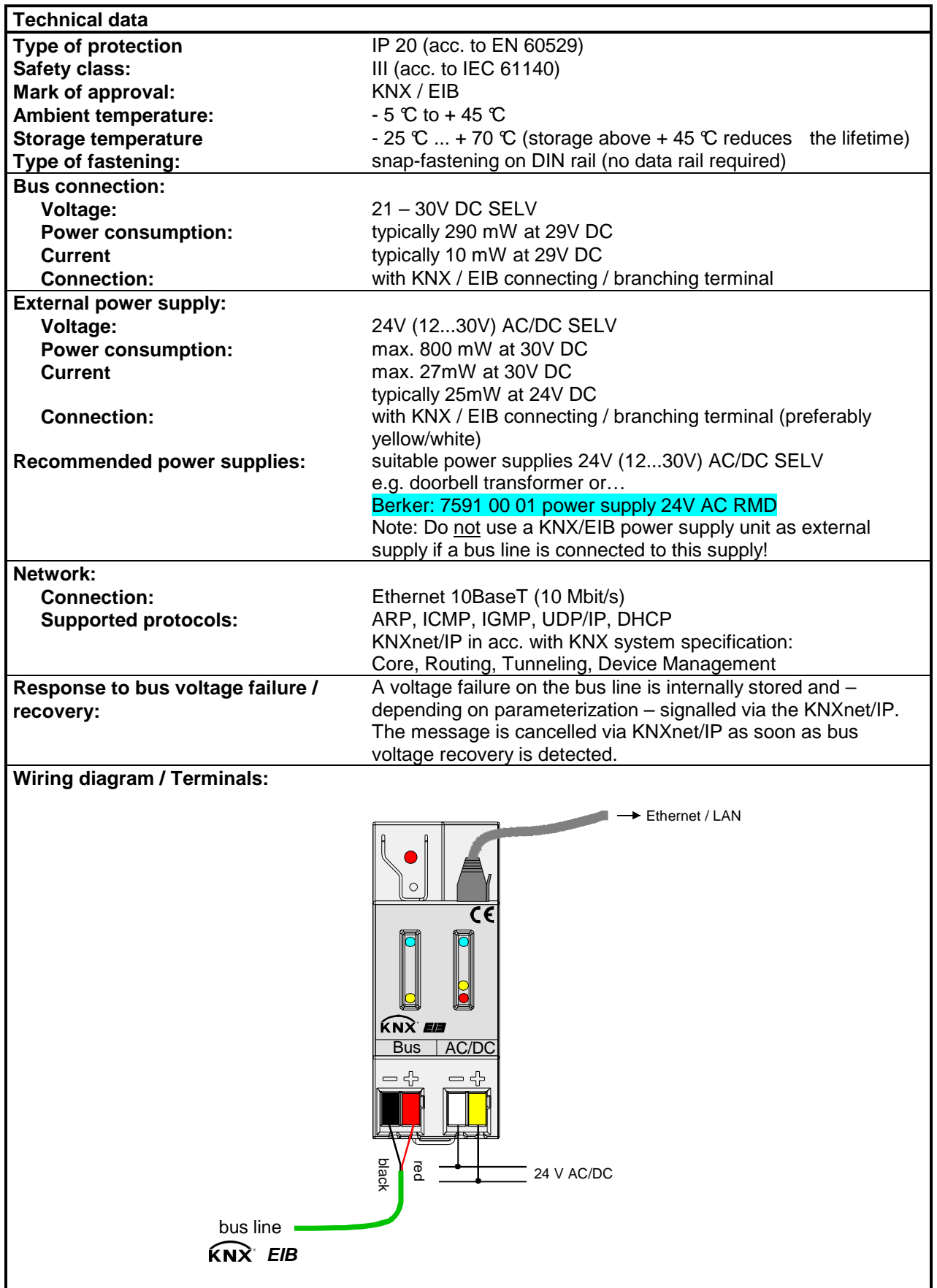

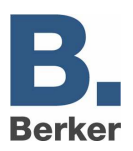

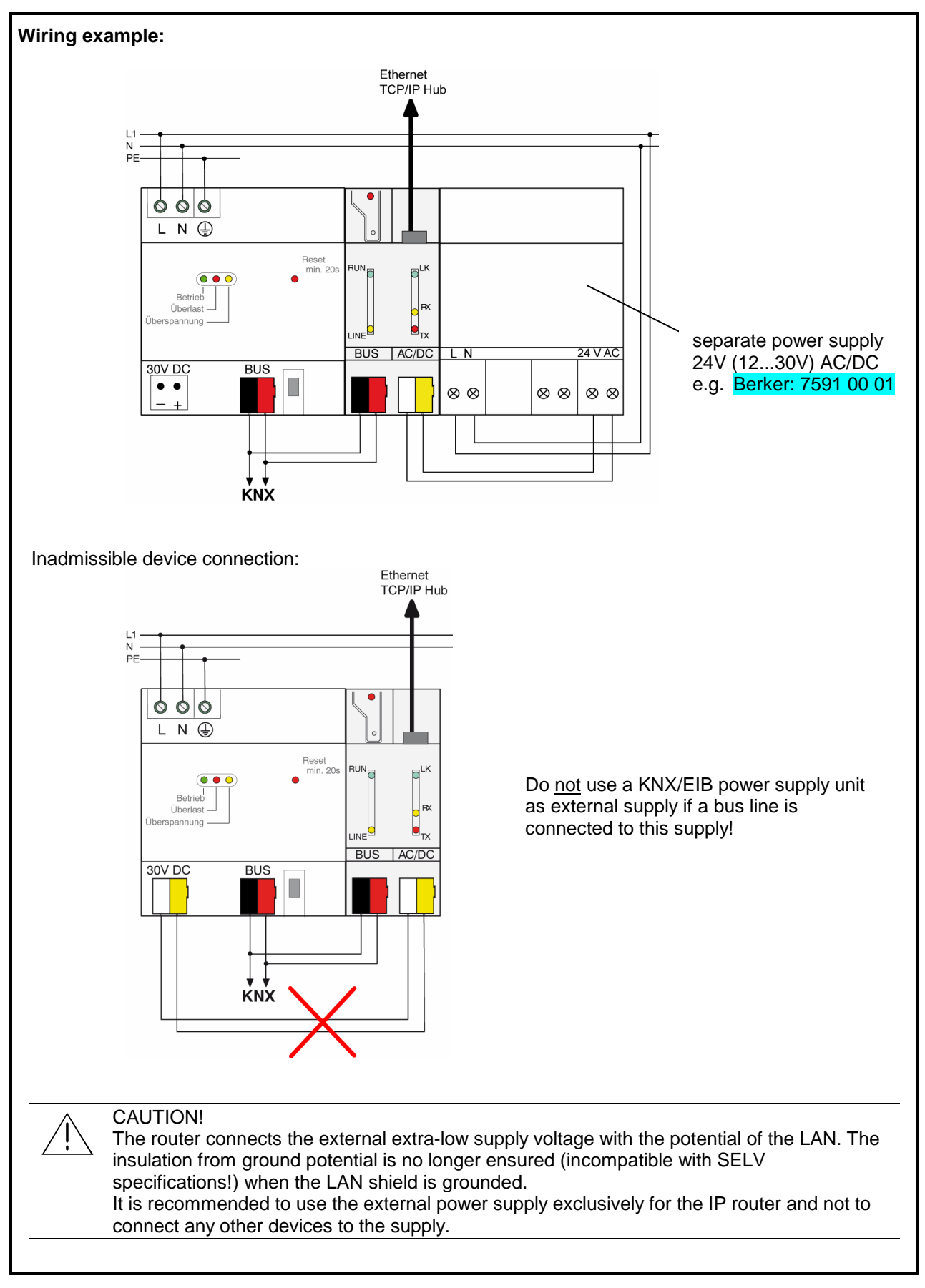

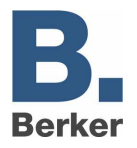

### **Hardware information**

- The filter tables are stored in a a non-volatile memory (flash). This means that the stored addresses are not lost after a system voltage failure. And internal backup battery is not needed.
- Depending on application, access requirements, data security and data volume it may be advisable to install independent network paths for individual services using the IP network.

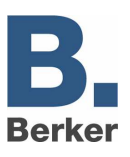

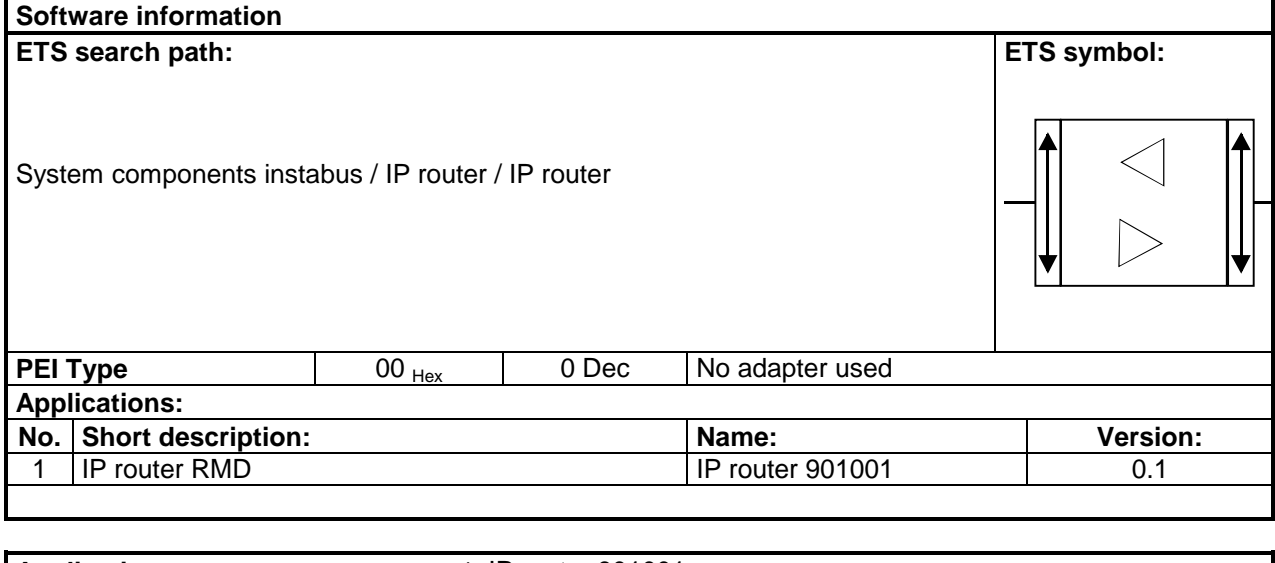

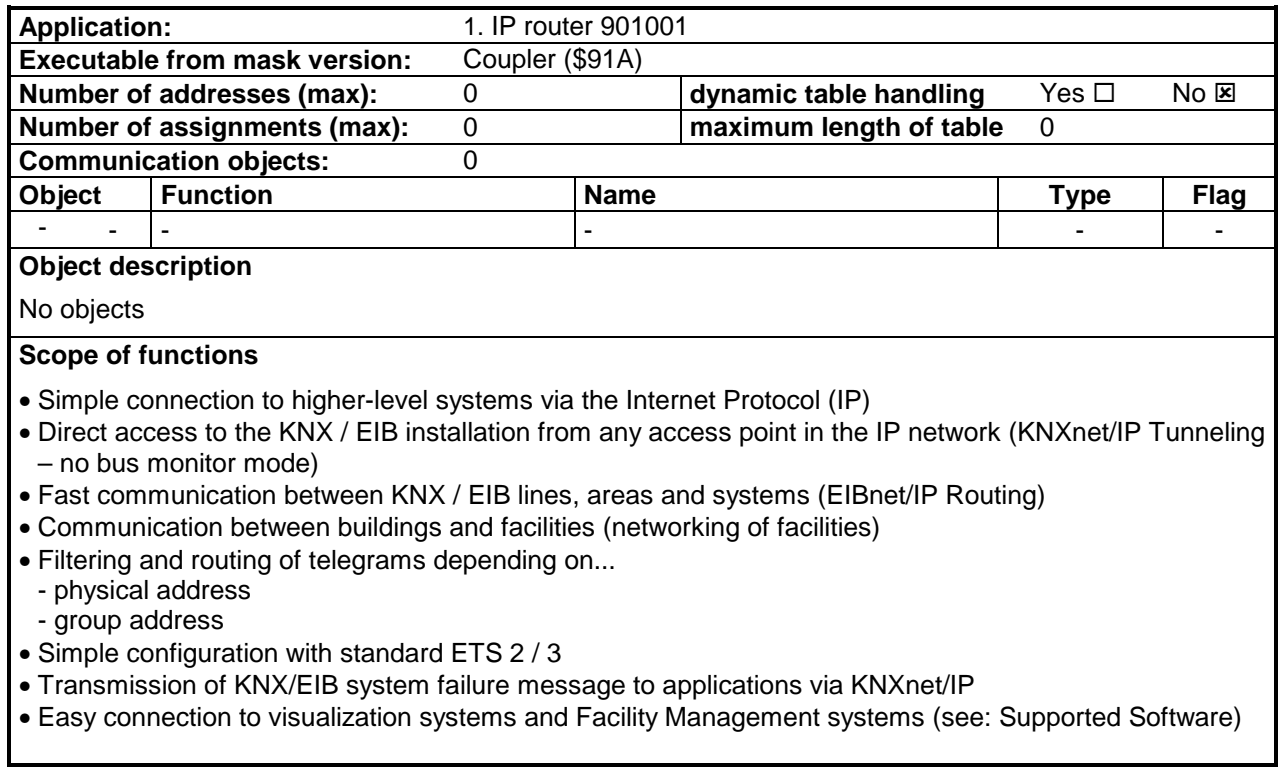

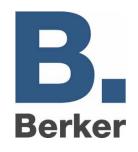

### **Functional description**

### **Router working as an area or line coupler**

#### **General**

In its capacity as an area/line coupler, the IP router interconnects two KNX / EIB lines to form a logical function area ensuring at the same the electrical separation between these lines. Each bus line of a KNX / EIB installation can thus be operated electrically independently from other bus lines.

A coupler either transmits telegrams using addressing via physical addresses and broadcast addressing (e.g. during start-up) or group telegrams (e.g. communication via group addresses during regular operation of a KNX / EIB-Installation.

For transmitting physically addressed telegrams, it is important that the coupler knows its own physical address, i.e. that its assignment to a line is fixed. The coupler compares the destination address of a received telegram with its own line address. Depending on parameterization, the coupler transmits telegrams, when the destination address corresponds to its line, blocks all physically addressed telegrams or transmits all telegrams, e.g. for testing purposes.

With respect to group communication, the coupler's behaviour can be parameterized depending on the transmitting direction. This way, the coupler either routes or blocks all group telegrams. During regular operation of an installation and especially in order to reduce bus loading, a filter table can be loaded into the coupler. In this case, the coupler only routes those group telegrams whose group address is included in the filter table.

This principle is valid with the exception of main groups "14" and "15". Addresses belonging to these main groups can no longer be included in the filter table due to its limited overall size. These addresses can be separately blocked by a parameter or transmitted. The filter table is generated by the ETS (automatically with ETS3) and programmed into the coupler by means of a download.

 In conjunction with the IP router, the driver for bus communication of the ETS 3 does not support the "Diagnosis bus monitor" function and no local download of the application program.

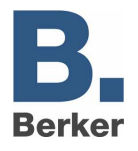

### Topology

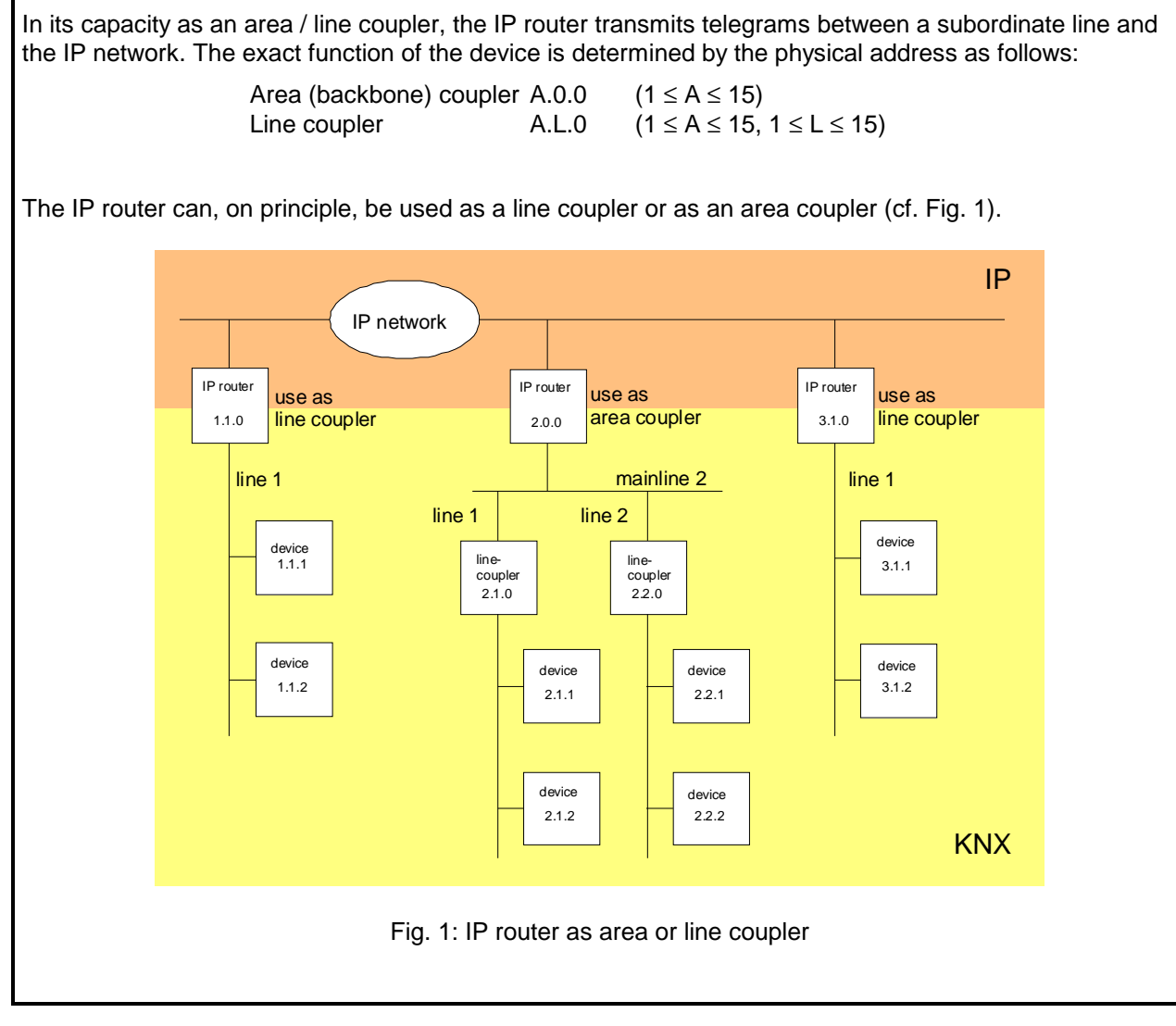

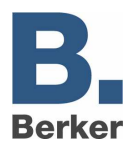

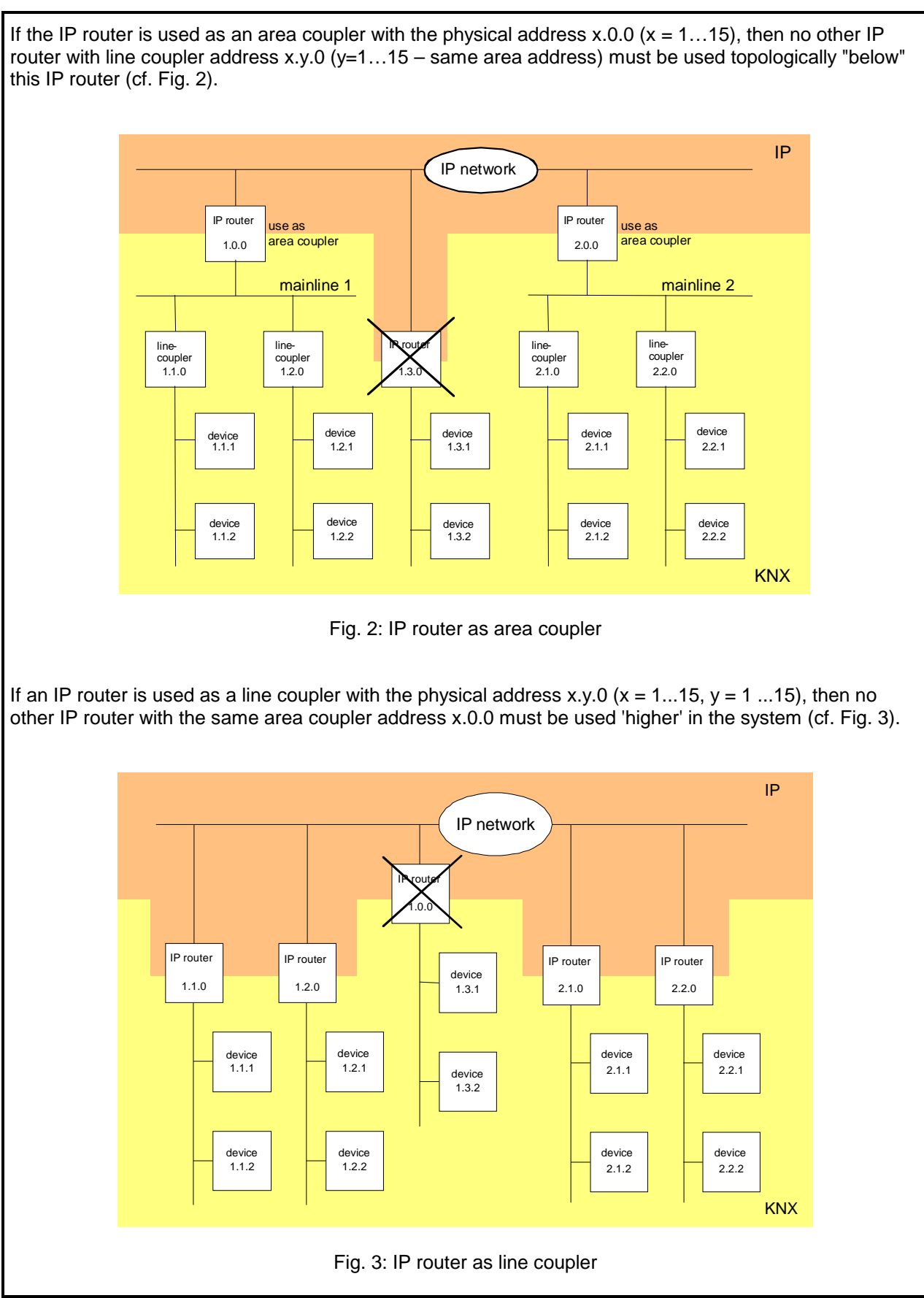

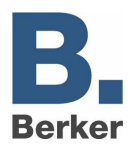

### Note:

The perfect functioning of the IP router as an area or a line coupler (KNXnet/IP Routing) depends on network components supporting IP multicasting. Network / LAN routers in particular must permit a setting or be set in such a way that IP multicasting datagrams will be forwarded. For KNXnet/IP Routing, the IP multicast address reserved for this purpose is address 224.0.23.12.

### **Function as IP data interface**

A direct connection between a networked PC or other DP terminal devices (e.g. visualization displays and applications) in the network and the KNX / EIB can be established via an IP data network and the IP router. In that case, the bus can be accessed from any point in the IP data network.

The ETS3 (from version 3.0c onwards) permits configuring KNX/EIB installations via the existing IP data network and uses the IP router like any other conventional serial RS232 or USB data interface for communication with the bus. This includes also downloading of bus devices or the function of the group bus monitor (no support of bus monitor mode).

For stable communication via KNXnet/IP Tunneling, a second physical address (similar to the local physical address with an RS232 or a USB link) must be specified. From a topological point of view (physical address of the device in the project), the IP router is projected into the KNX/EIB installation like a coupler.

To configure the communication interface, the following steps are required:

1. Start the ETS3 and open the Options menu with the communication properties (Extras  $\rightarrow$  Options  $\rightarrow$  Communication – cf. Fig. 4).

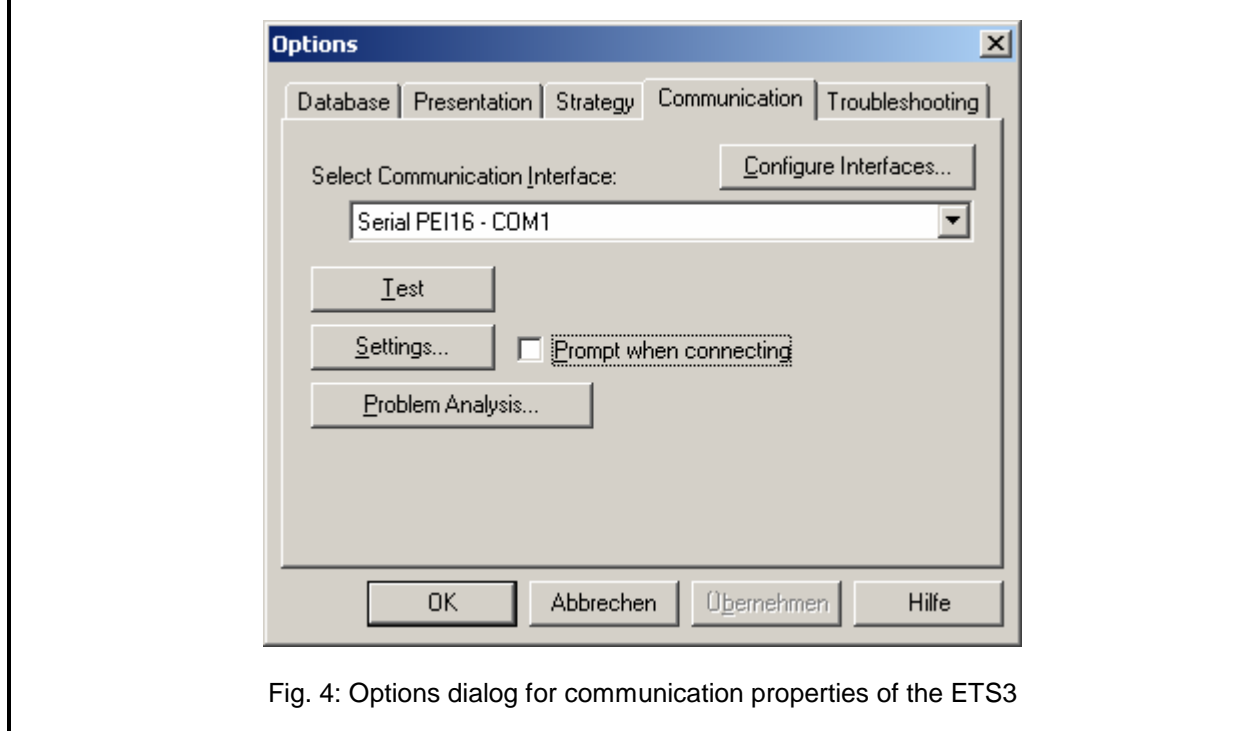

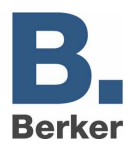

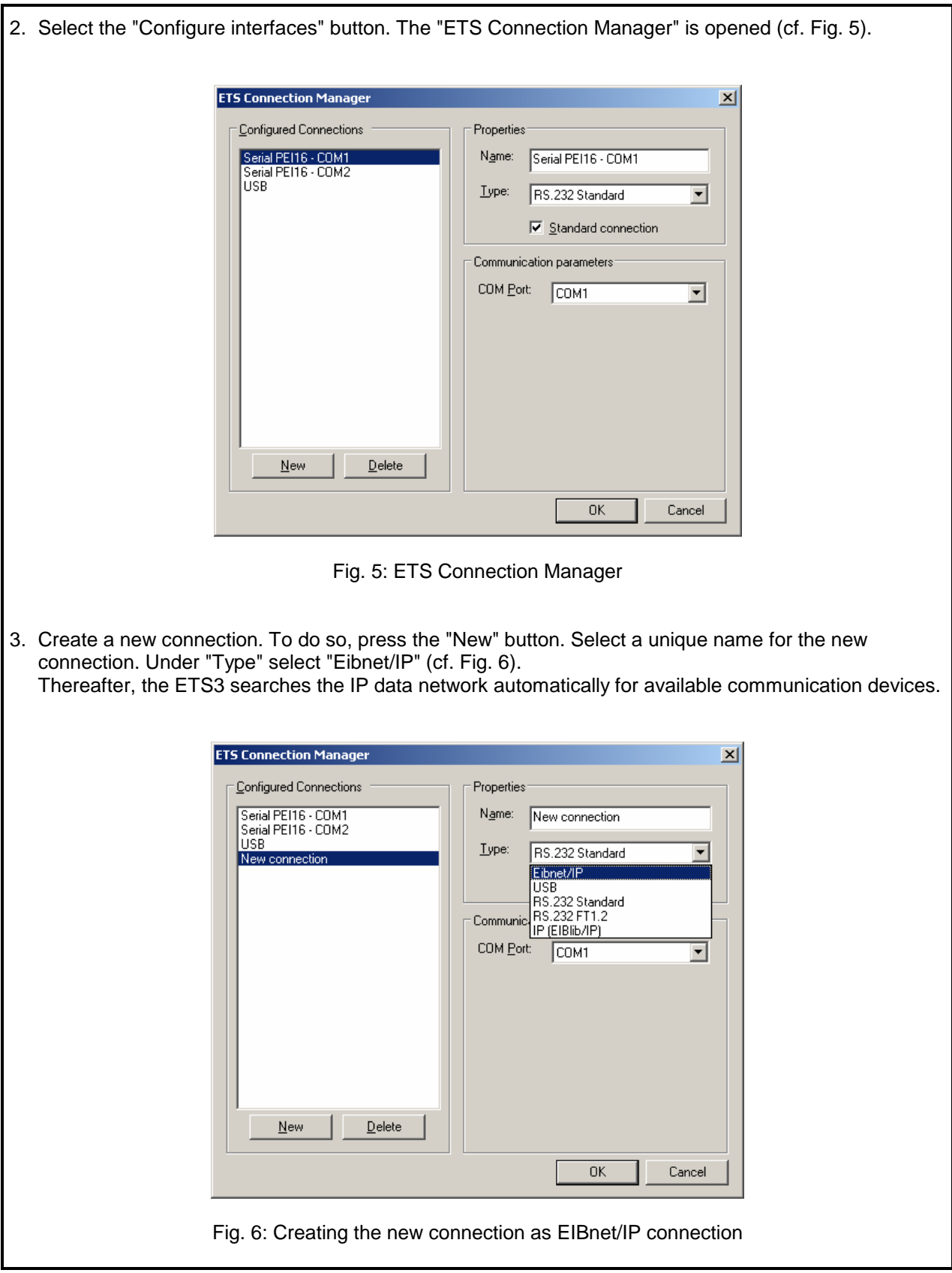

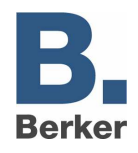

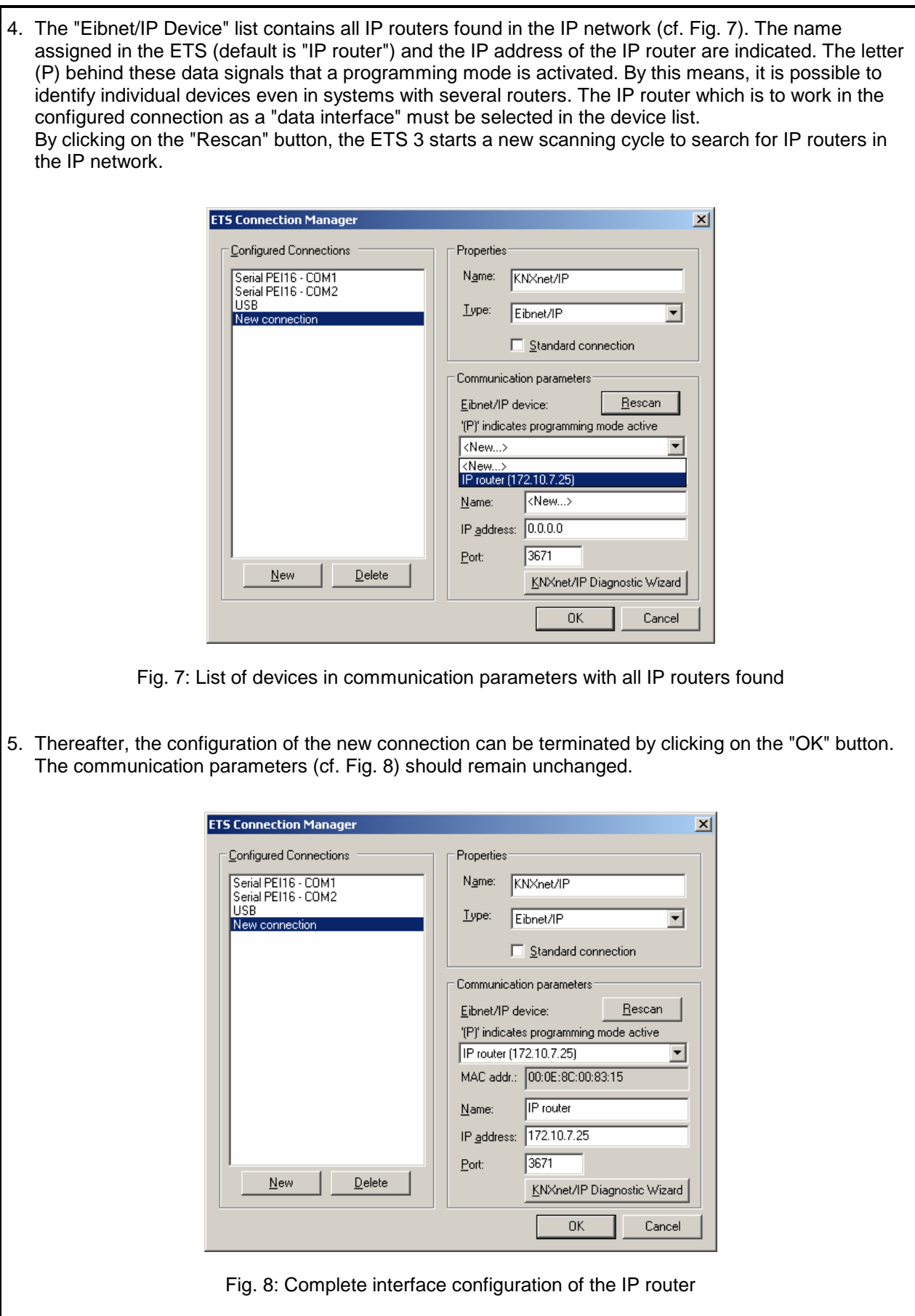

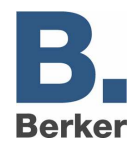

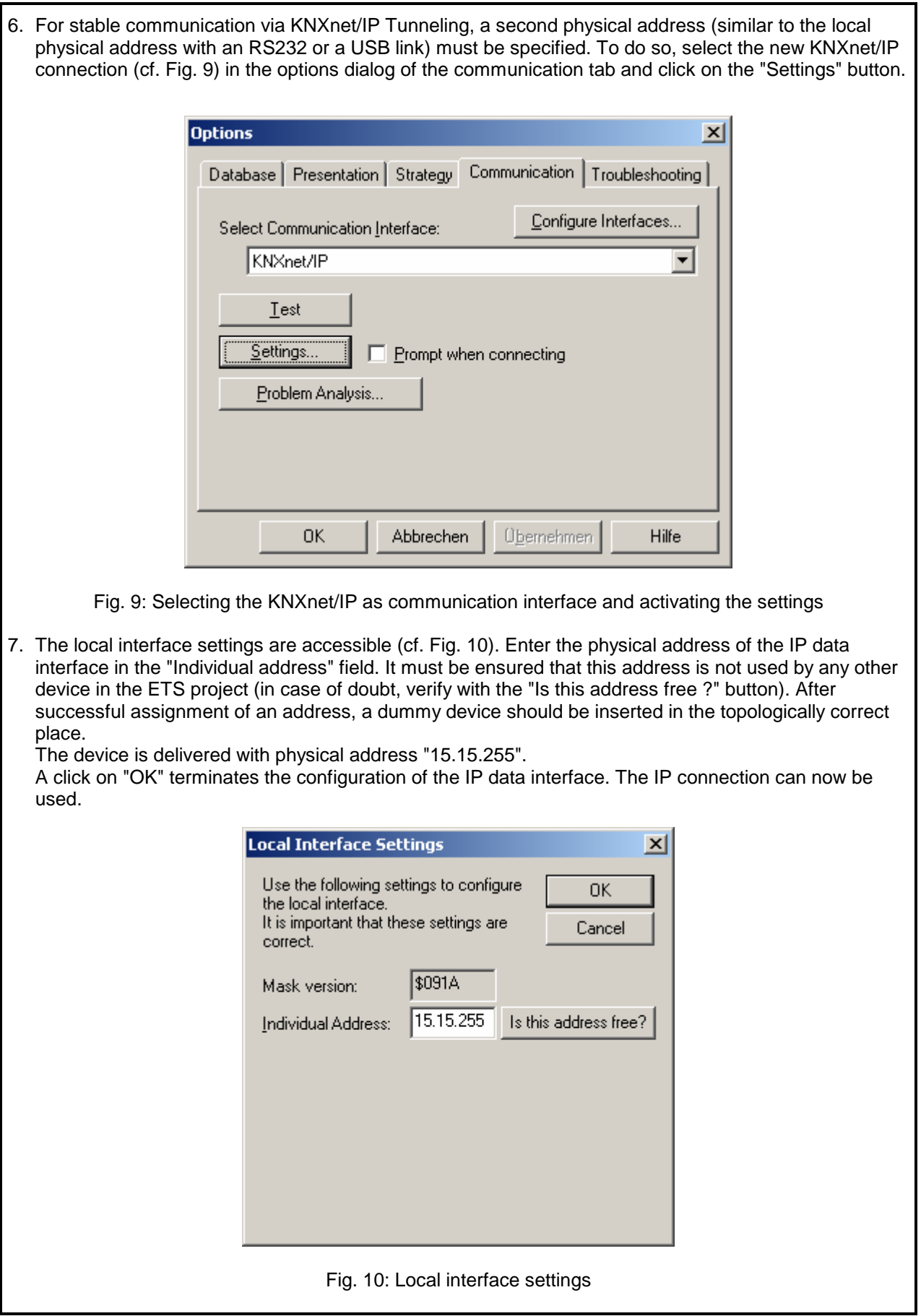

ı

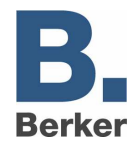

 $\overline{1}$  In conjunction with the IP router, the driver for bus communication of the ETS 3 does not support the "Diagnosis bus monitor" function and no local download of the application program.

1. After installation of the ETS3.0c and release of the IP router as a communication interface, a Windows fault message informing the user that the "class" is unknown may be displayed. In this case, the Microsoft.Net Framework is to be installed the latest version of which can be downloaded from the Microsoft Update Page in the Internet.

### **IP address assignment**

The IP address of the IP router is assigned manually in the ETS or automatically by a DHCP server in the IP network. Assignment of the IP address by a DHCP server permits changing the device IP address without using the ETS.

For queries in conjunction with the configuration of the device IP address, subnet mask and DHCP parameters the network administrator should be consulted.

### **Default factory settings**

By default, the EIBnet/IP Routing function is active. When two IP routers are interconnected via a crossover cable or when several IP routers are interconnected via a hub or a switch, bus telegrams are routed via the IP routers without any changes.

The following parameters are set:

- Physical address of the IP router: 15.15.0.
- Group telegrams are filtered.
- The IP router acknowledges routed telegrams only.
- Support with non-parameterized interfaces whose physical address is not compatible with the line.
- Broadcast telegrams are routed
- The bus line is monitored for voltage failure.
- IP address assignment via DHCP.

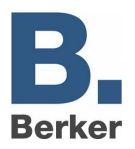

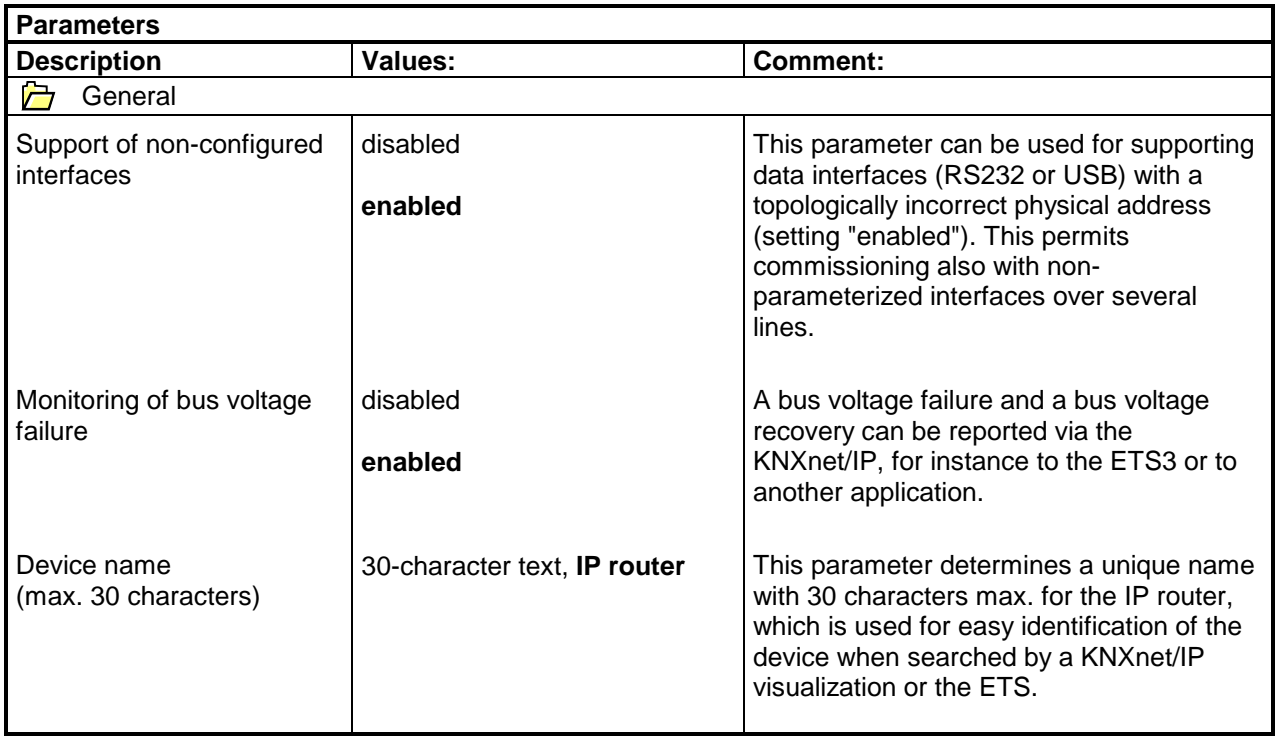

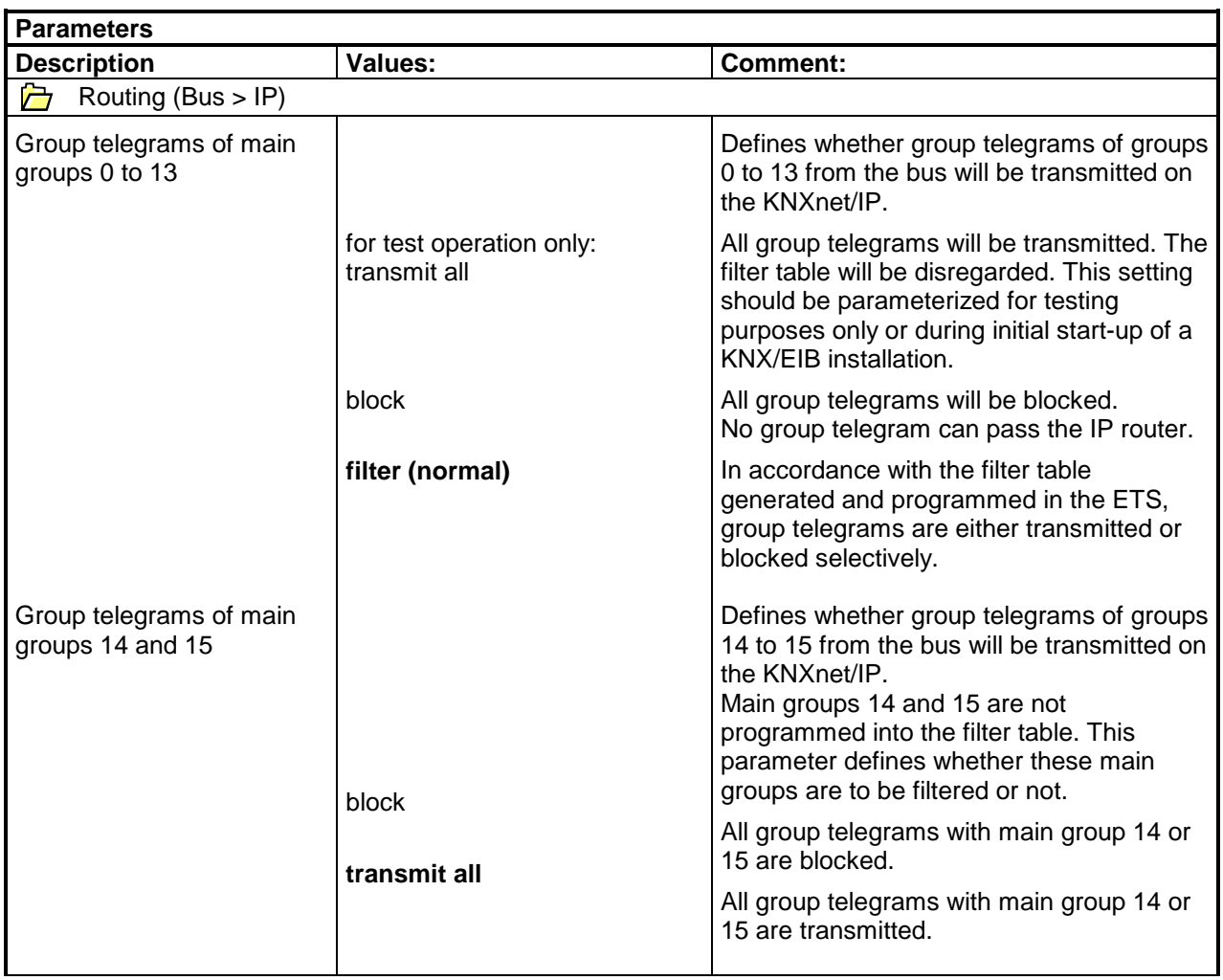

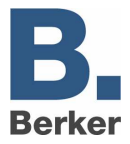

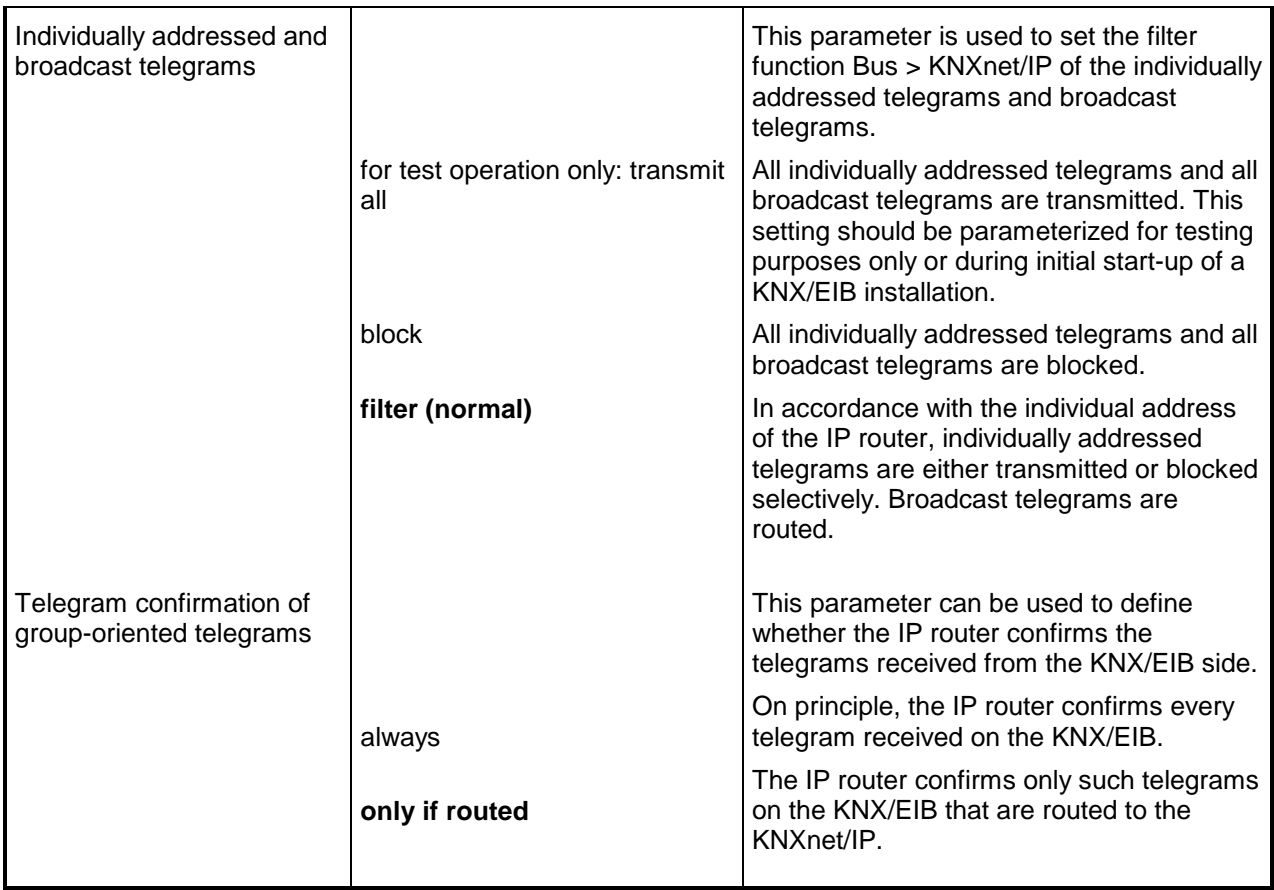

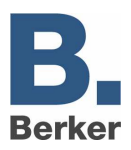

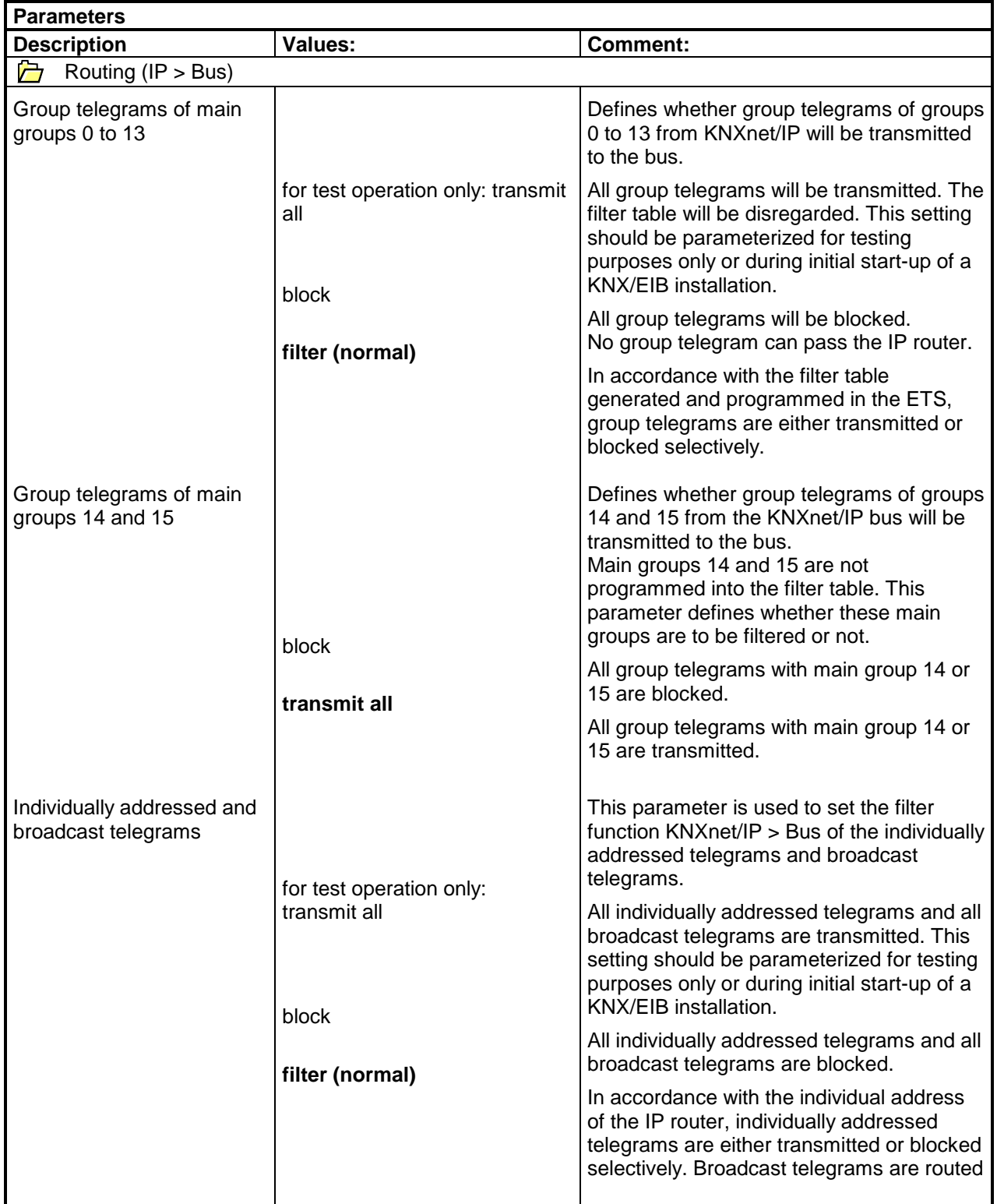

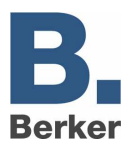

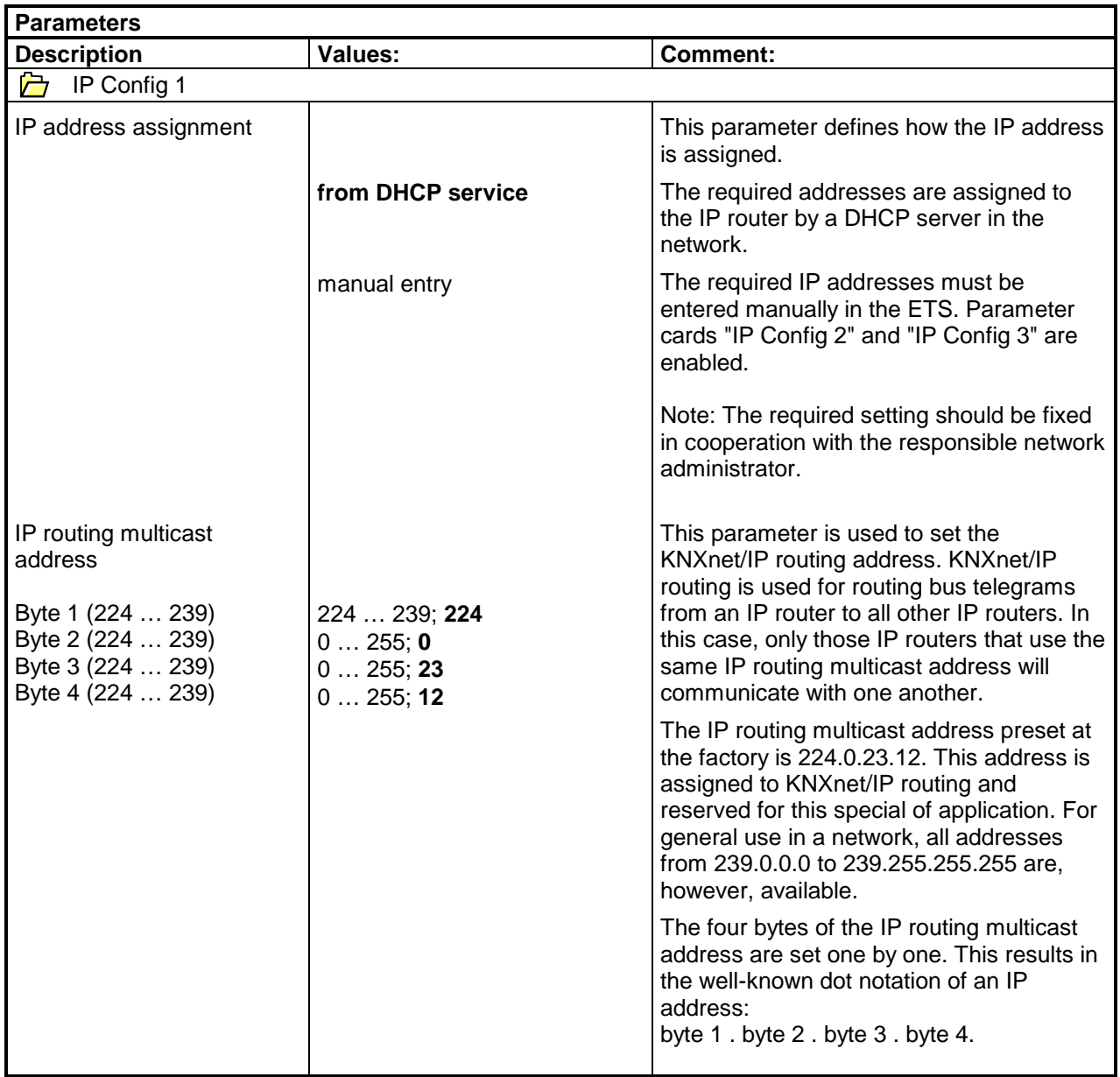

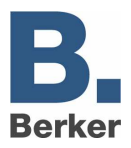

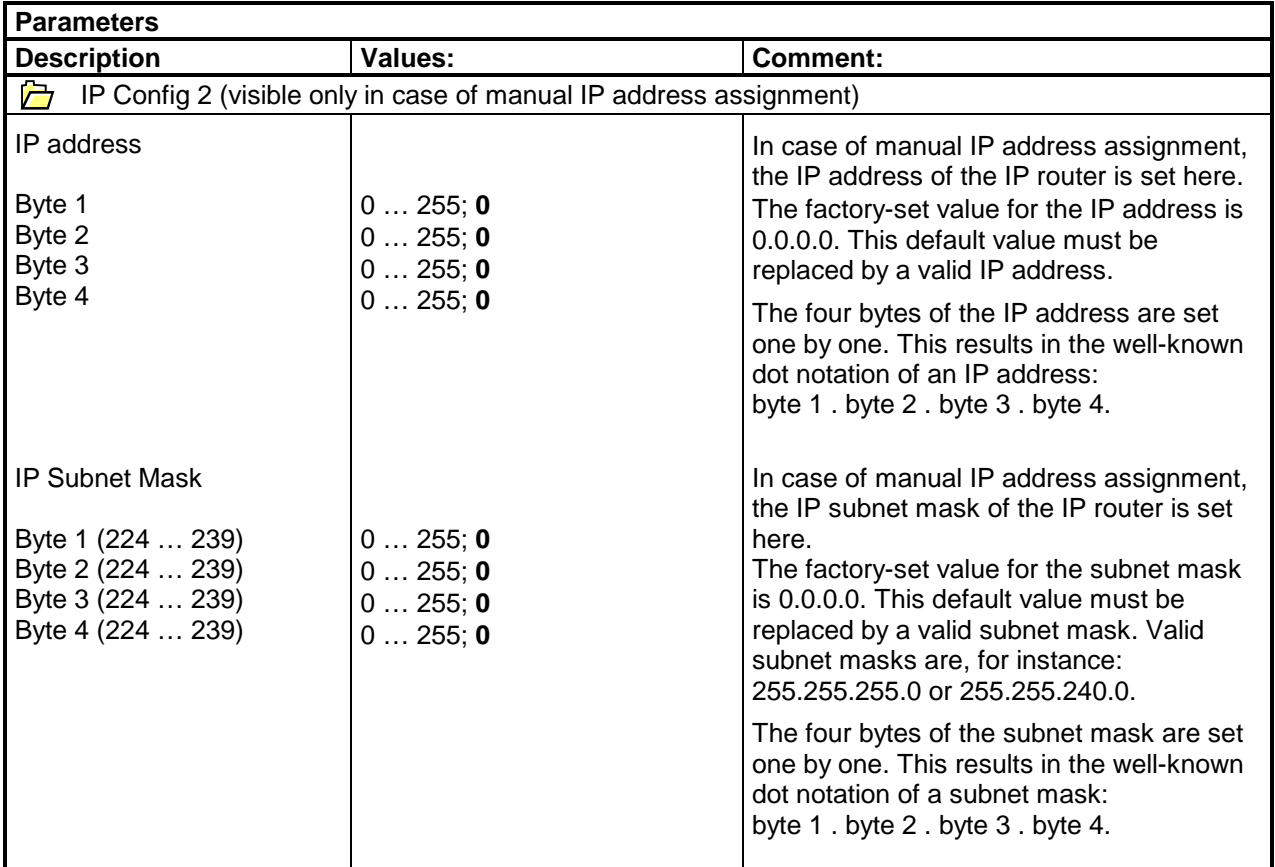

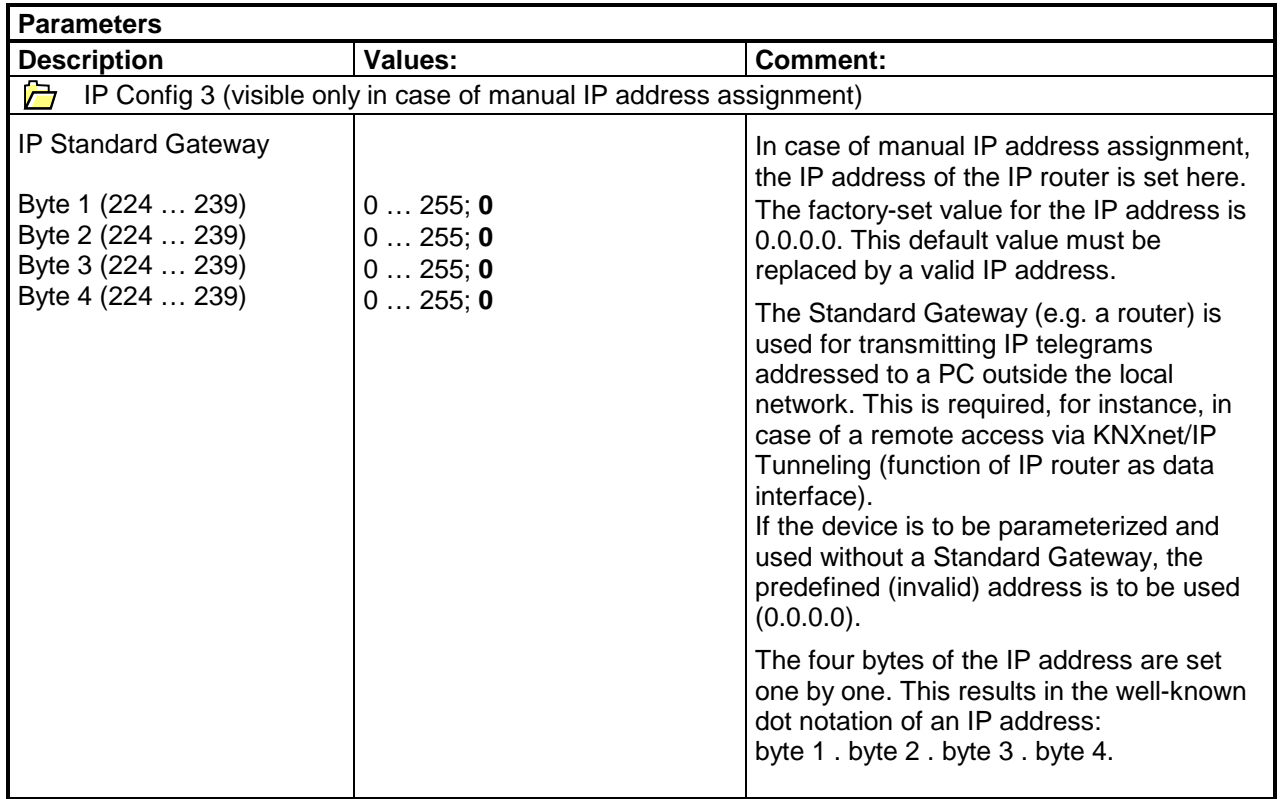

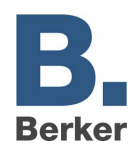

### **Software information**

- The IP router can be parameterized from ETS2V12 onwards.
- The IP router can be reset to the default factory settings by turning on the supply voltage (external 24V AC/DC supply) while the programming button is kept depressed for more than six seconds. The transition to the default state is indicated by a blinking programming LED. By this measure, all parameter settings are set back to the default values.
- In conjunction with the IP router, the driver for bus communication of the ETS 3 does not support the "Diagnosis bus monitor" function and no local download of the application program.
- After installation of the ETS3.0c and release of the IP router as a communication interface, a Windows fault message informing the user that the "class" is unknown may be displayed. In this case, the Microsoft.Net Framework is to be installed the latest version of which can be downloaded from the Microsoft Update Page in the Internet.